# **Acrobat Reader – The Basics**

### <span id="page-0-0"></span>**Moving Around (Navigation)**

To move around this disc, click on colored text, use the bookmarks feature, or click the navigation buttons available throughout the navigation system.

The Acrobat Reader Toolbar includes most of the common commands. Take a moment to place your mouse on each button icon to display its function, or click **[here](#page-2-0)** for more details. (Mac users may need to "show balloons").

#### **Full-Text Search**

Many of the documents on this disc are full-text searchable. View a description of the **[toolbar icons](#page-2-0)** associated with the full-text search engine. Adobe's own complete **reference** for this powerful search engine is also available.

### **Bookmarks**

<span id="page-1-0"></span>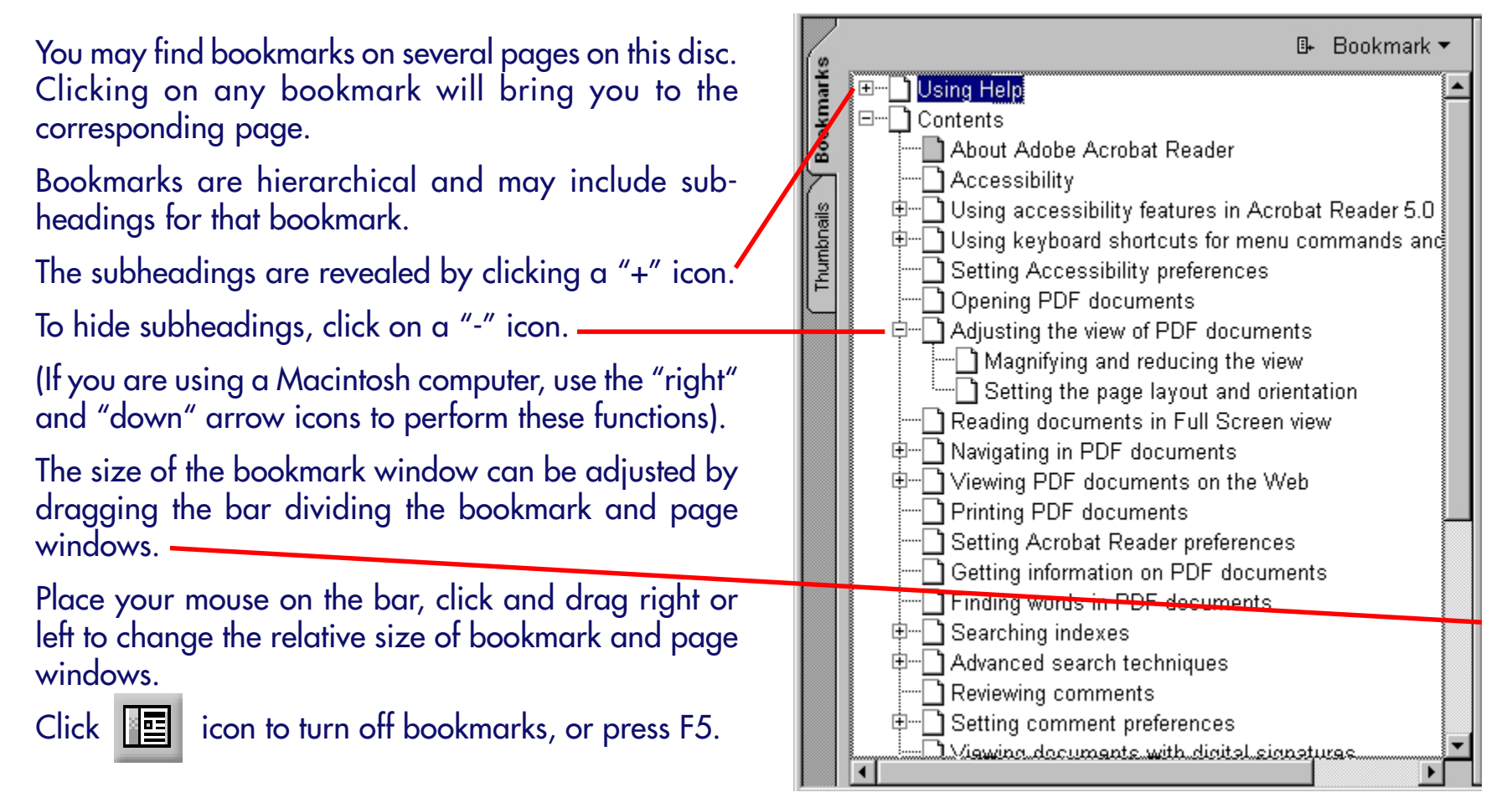

# **The Reader Toolbar**

<span id="page-2-0"></span>The Toolbar contains all common functions. To learn more, run the mouse over the toolbar below, or check the **[Acrobat Reader manual](#page-0-0)** for details.

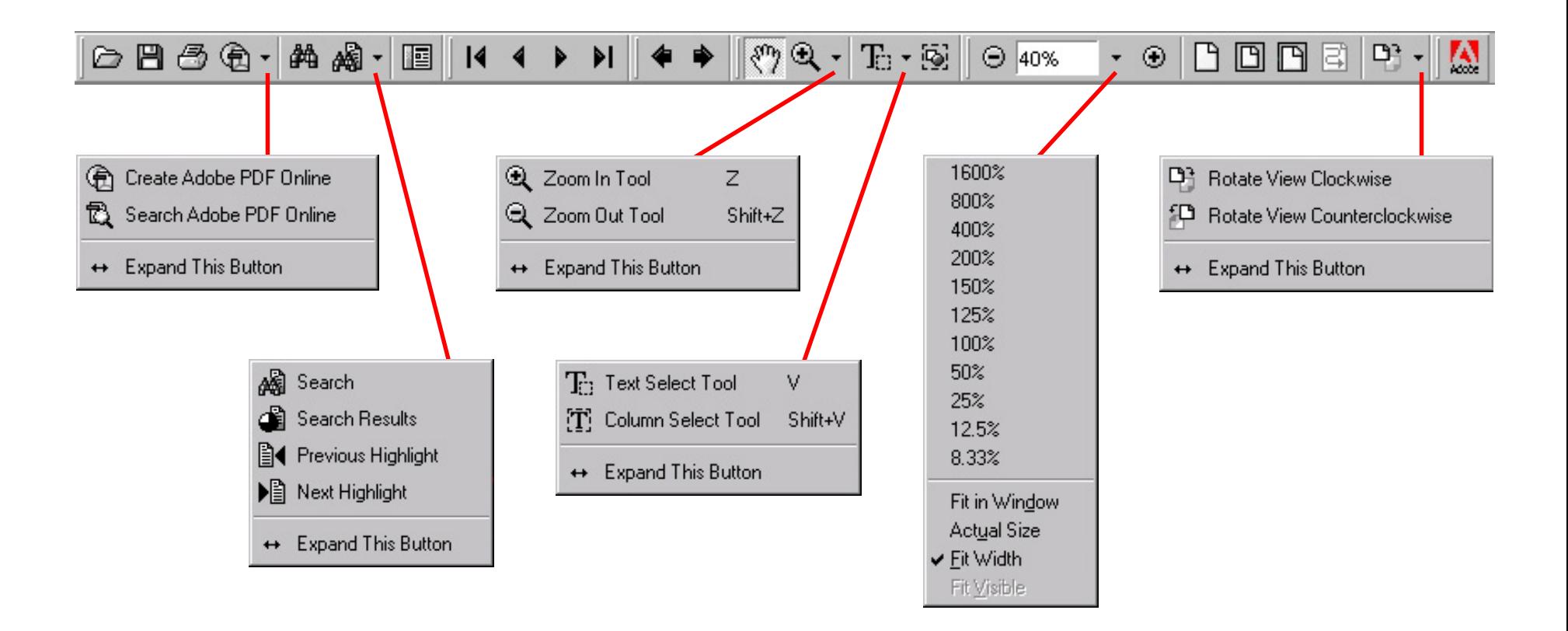